# **PHYSICAL SENSORS FOR ENVIRONMENTAL SIGNALS**

#### *Irene Nutini*

Master Degree in Artificial Intelligence for Science and Technology (AI4ST)

A.y. 2023-2024

**1**

#### **OUTLINE OF THE COURSE**

- ➤ Lecture 1: Introduction to environmental signals and physical sensors
- ➤ Lab 1: Introduction to instruments for measurements
- ➤ Lecture 2: Vibrations: sources and detection
- ➤ Lab 2: Characterisation of an acoustic system
- ➤ Lecture 3: Distance, position and speed measurement
- ➤ Lab 3: Measuring distance with ultrasounds and speed with an accelerometer
- ➤ Lecture 4: Electromagnetic radiation: sources and detection
- ➤ Lab 4: Detecting and generating light

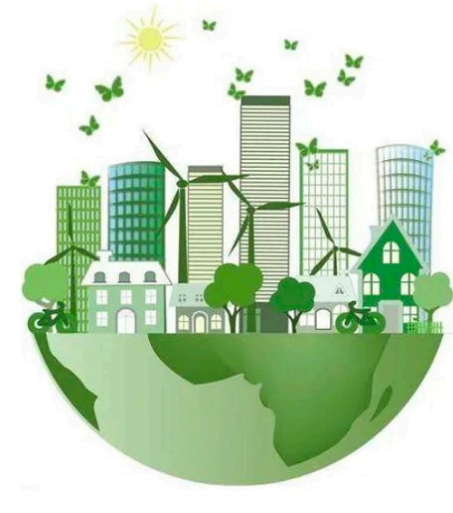

#### **SENSING THE ENVIRONMENT**

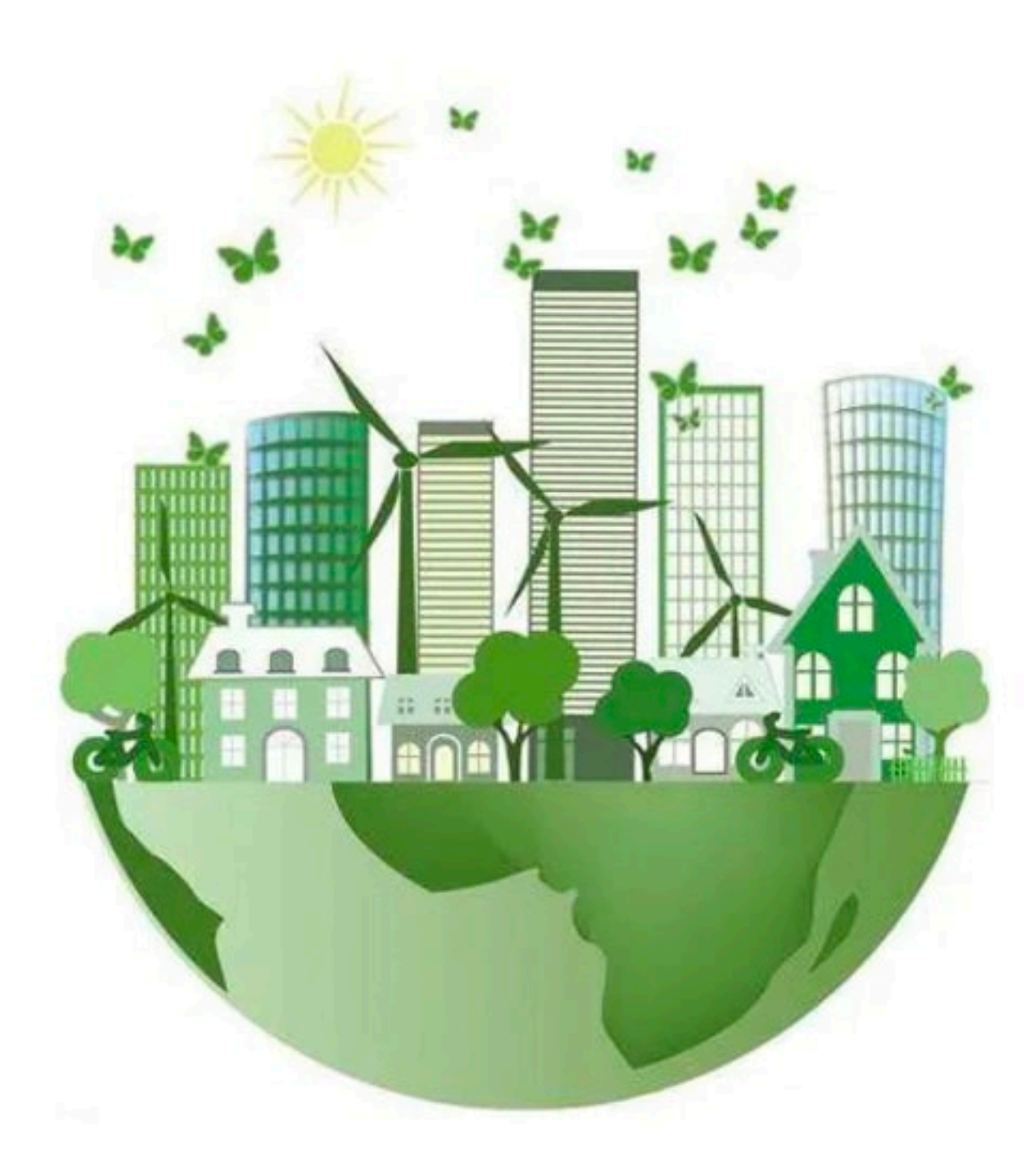

#### **EXAMPLE: ULTRASOUND DETECTOR/ACCELEROMETER READOUT CHAIN**

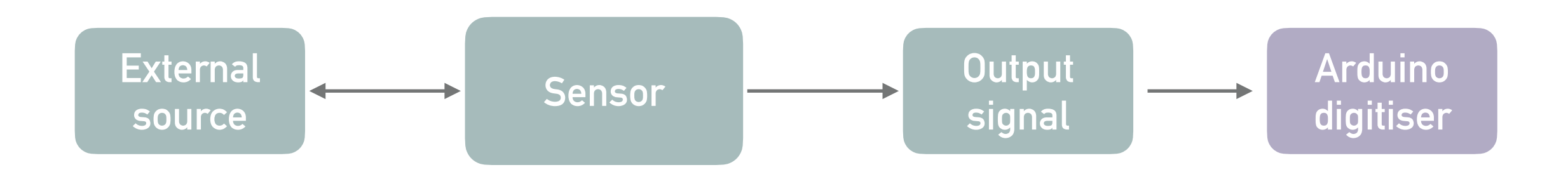

- Source: element in space (static / in motion)
- Sensor: ultrasounds detector / accelerometer
- Read the signal output: Arduino digitiser

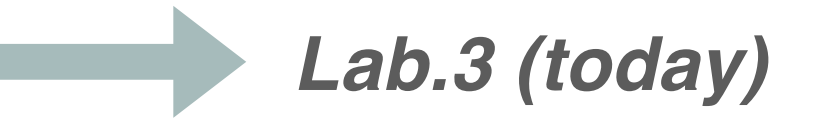

#### **ARDUINO**

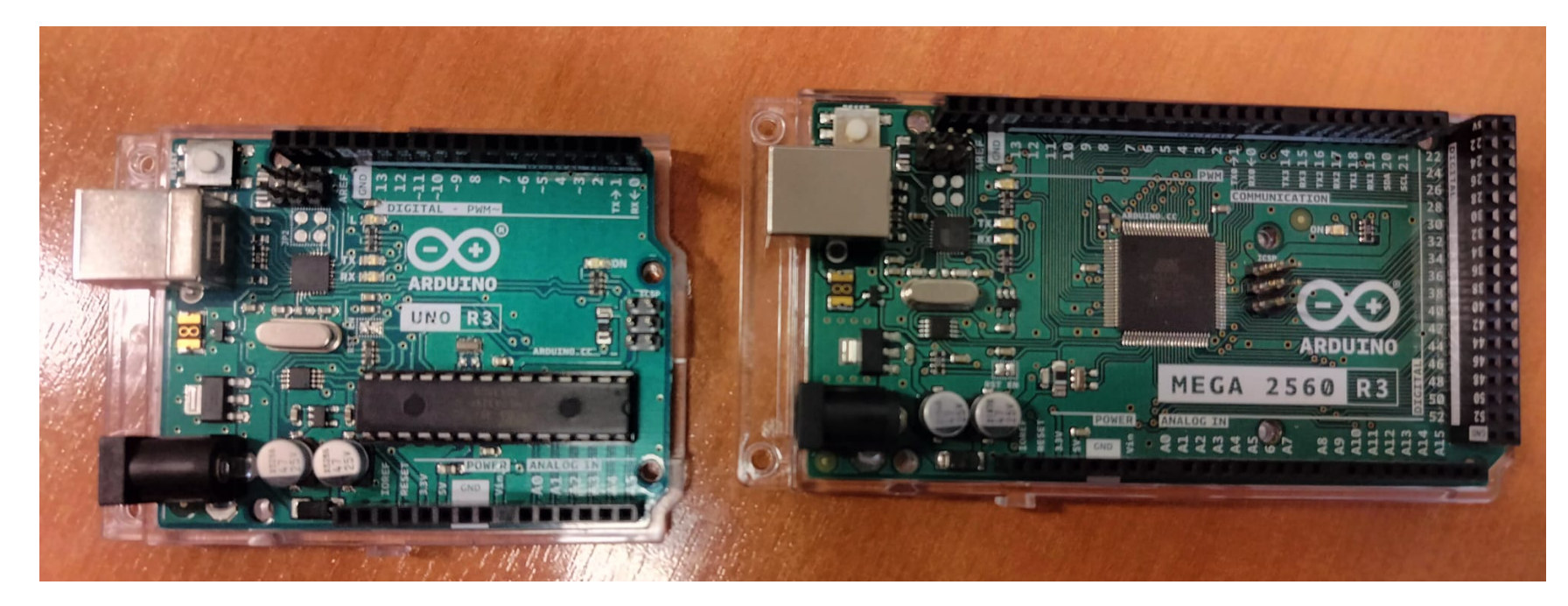

Arduino is an opensource electronics prototyping platform based on flexible, easyto-use hardware and software. It'svintended for artists, designers, hobbyists, and anyone interested in creating interactive objects or environments. *From Arduino.cc*

Main components

- Microcontroller
- Analogic and digital I/O pins
- Flash memory
- USB port for serial communication

What Arduino can do:

- Read sensors
- Control peripheral devices
- Communicate via serial port
- Remotely programmable

#### **ARDUINO**

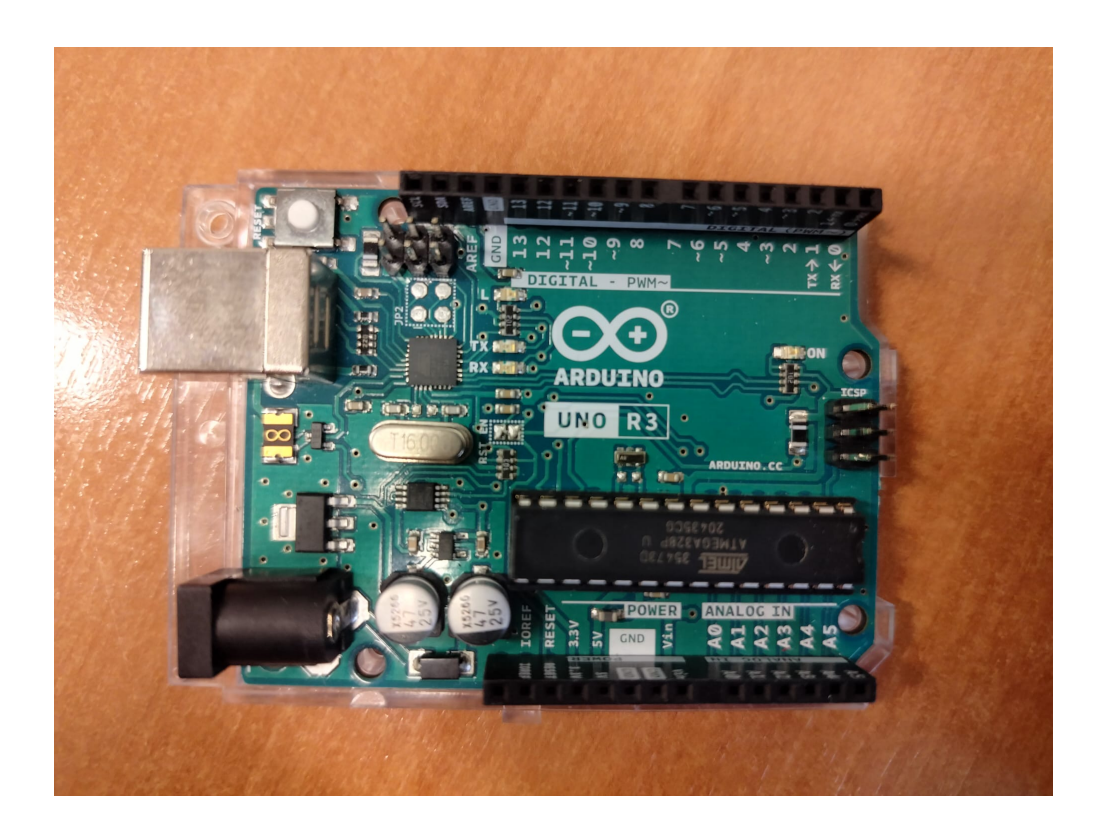

The **Arduino Uno** is a microcontroller board based on the [ATmega328P.](http://ww1.microchip.com/downloads/en/DeviceDoc/Atmel-7810-Automotive-Microcontrollers-ATmega328P_Datasheet.pdf) It has 14 digital input/output pins (of which 6 can be used as PWM outputs), 6 analog inputs, a 16 MHz ceramic resonator, a USB connection, a power jack, an ICSP header and a reset button.

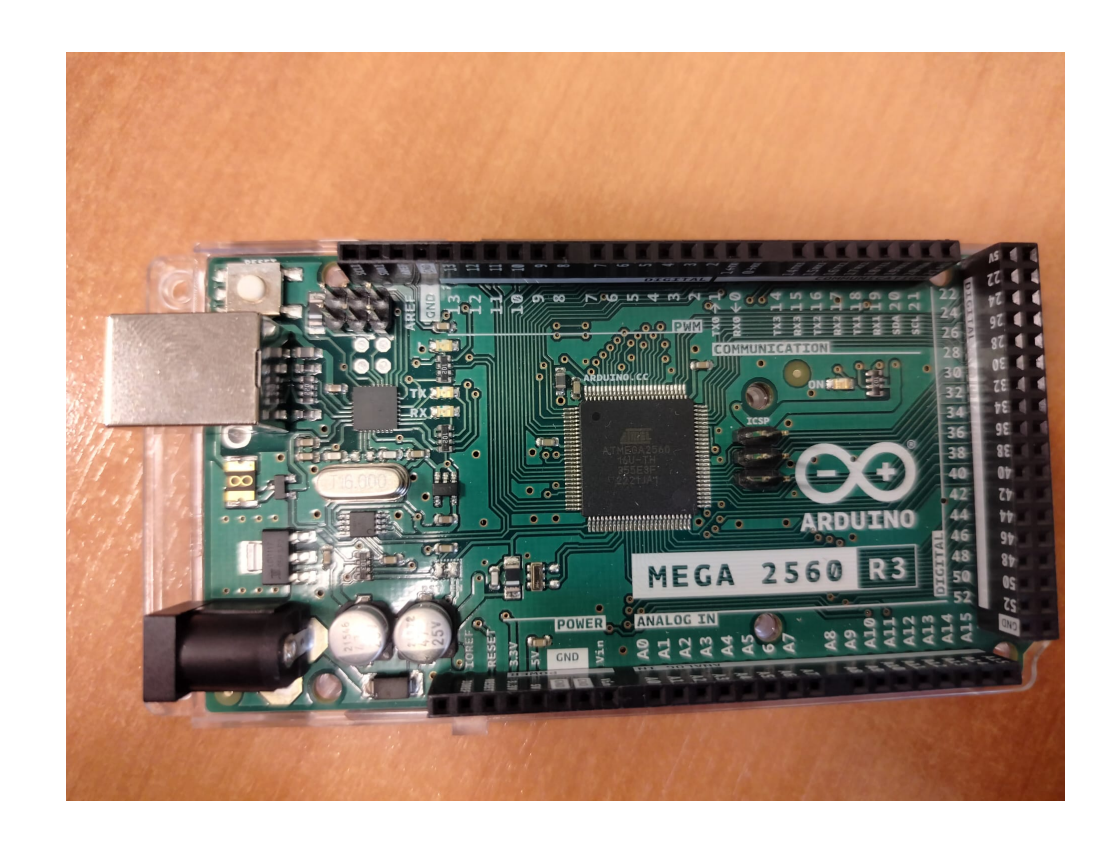

The **Arduino Mega 2560** is a microcontroller board based on the [ATmega2560](http://ww1.microchip.com/downloads/en/DeviceDoc/Atmel-2549-8-bit-AVR-Microcontroller-ATmega640-1280-1281-2560-2561_datasheet.pdf). It has 54 digital input/ output pins (of which 15 can be used as PWM outputs), 16 analog inputs, 4 UARTs (hardware serial ports), a 16 MHz crystal oscillator, a USB connection, a power jack, an ICSP header, and a reset button.

#### **ARDUINO**

#### Components:

- Microcontroller
- Pins I/O
- Power: power jack, voltage regulator
- ICSP and clock
- USB port

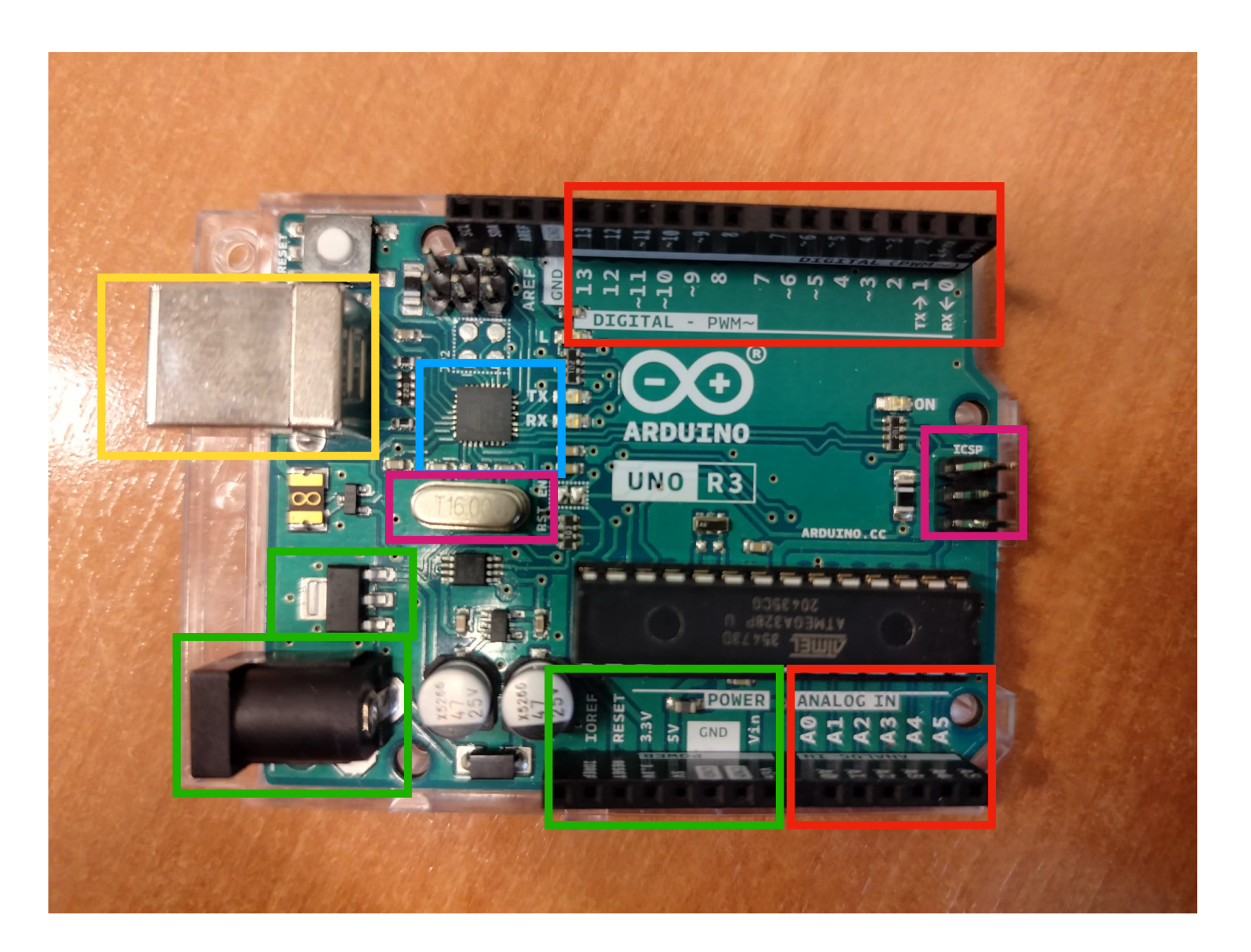

- Arduino is a programmable device

- Dedicated software development environment (Arduino IDE) - Programming language similar to C/C++

- Dedicated libraries for handling input/output

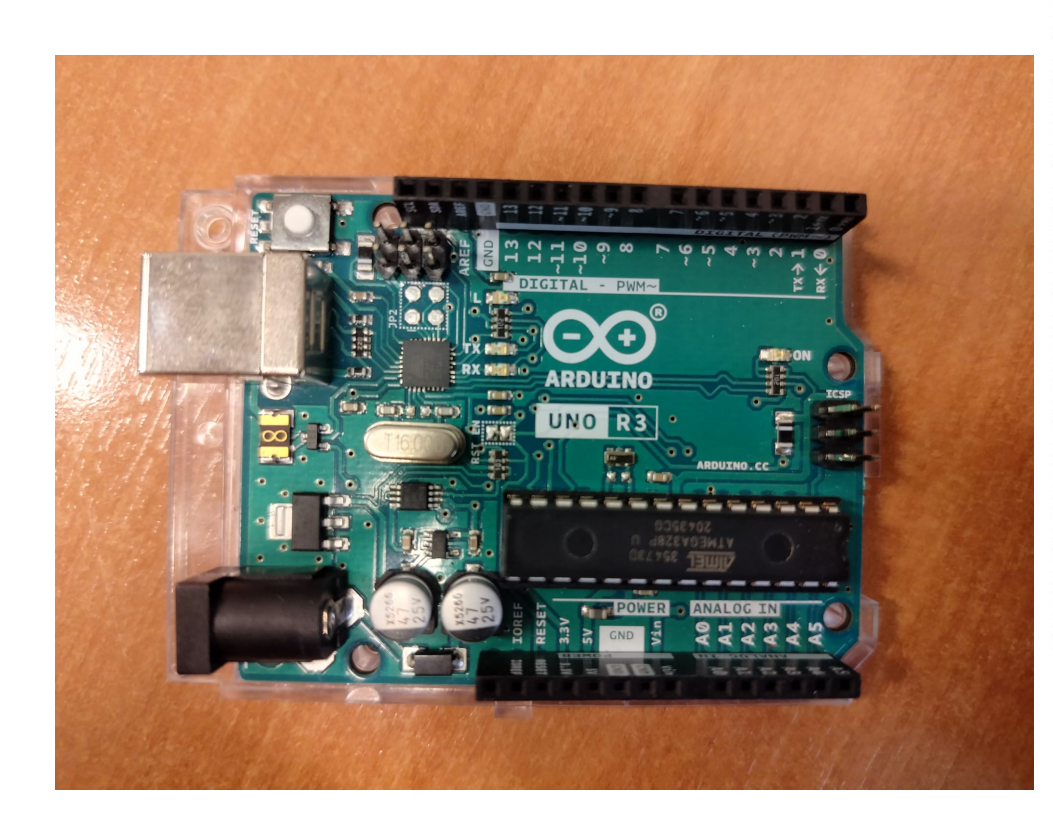

#### **Arrays**

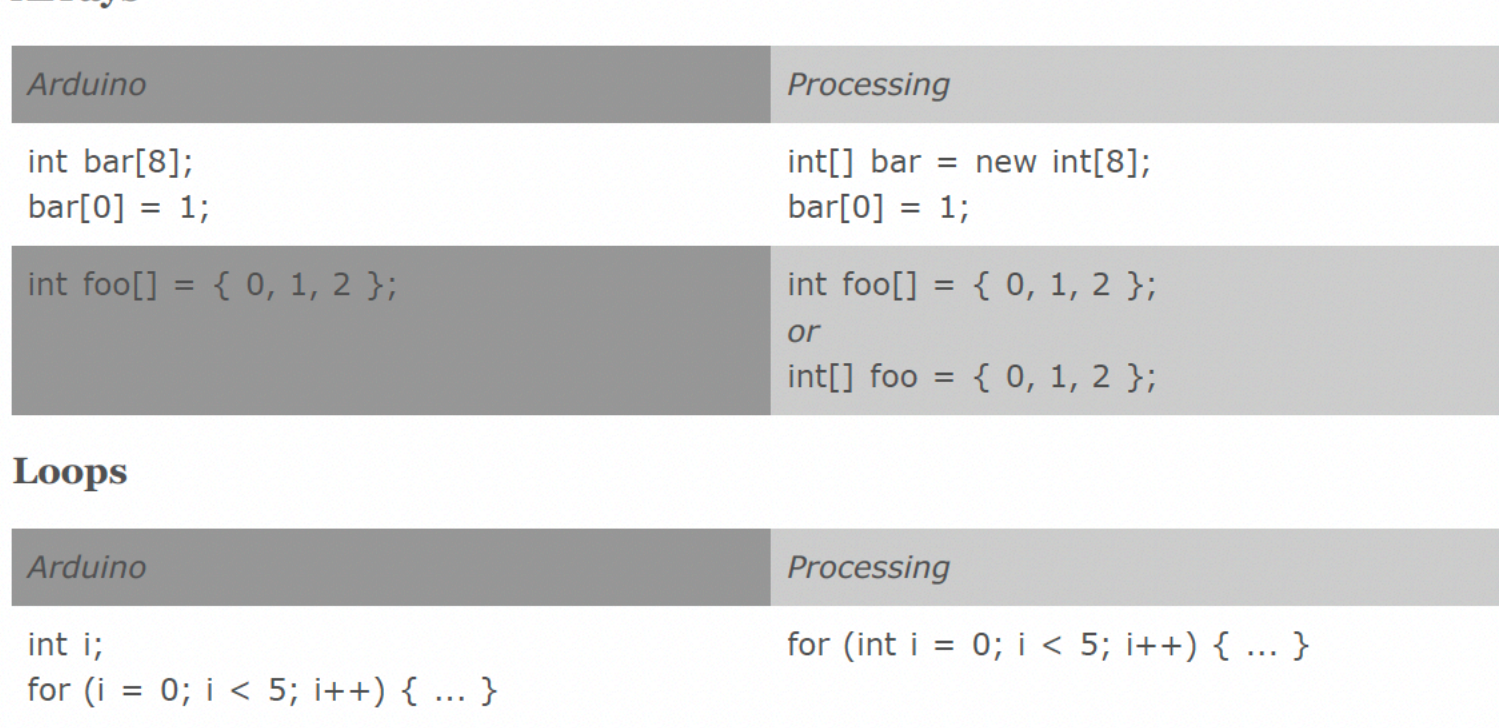

#### **Printing**

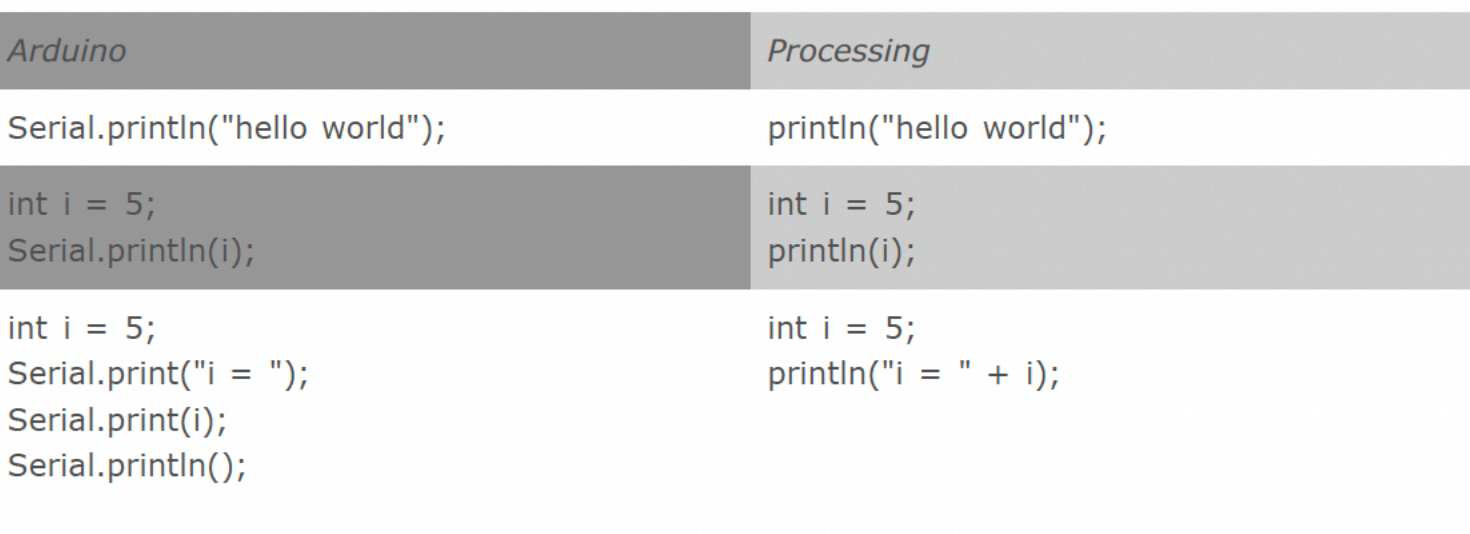

Dedicated software development environment (Arduino IDE)

- 1. Compile/Verify
- 2. Upload/Run
- 3. Status

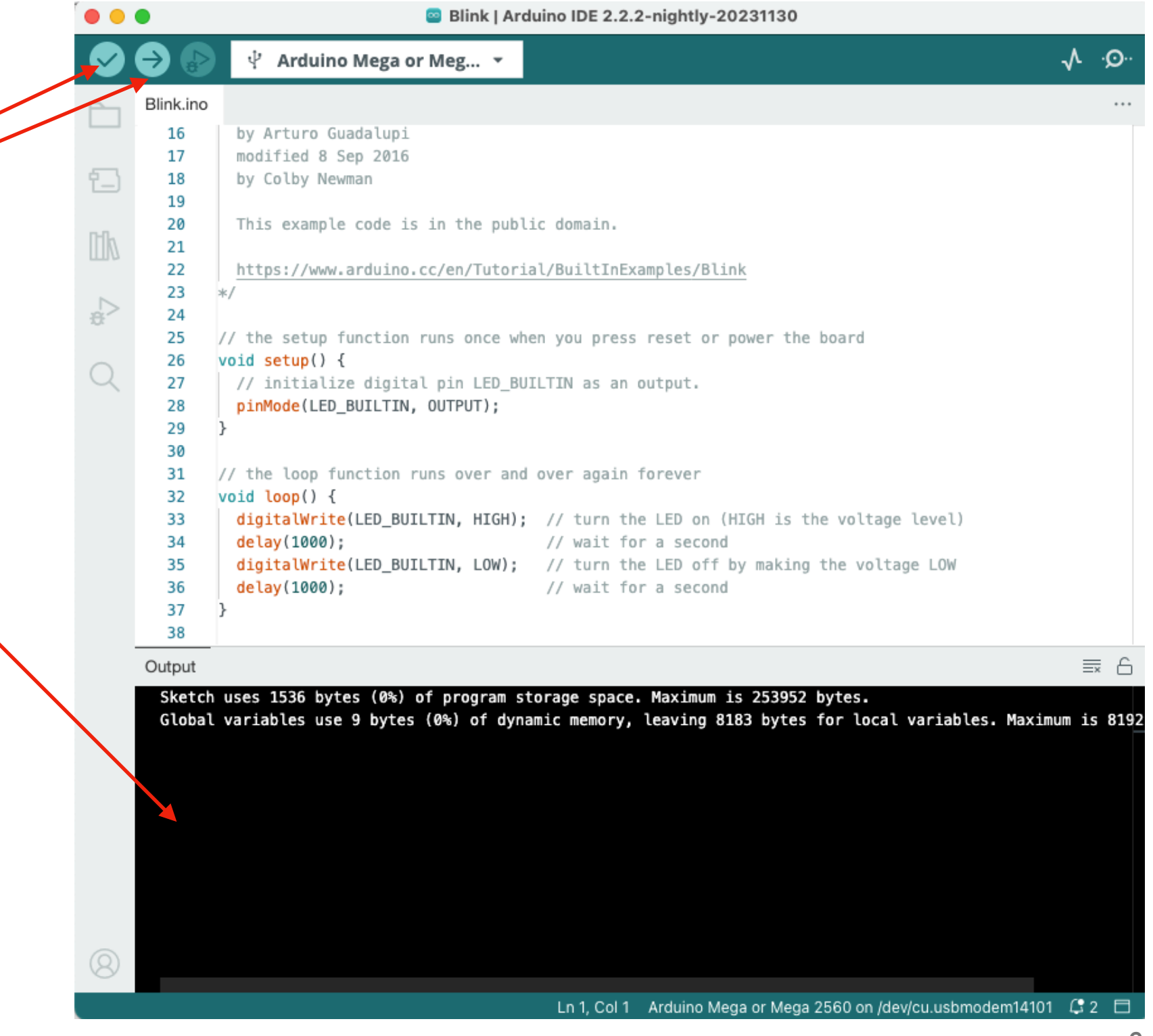

Dedicated software development environment (Arduino IDE)

Main functions:

- *setup()*: called once when the program starts. Initialization of variables and pins status - *loop()*: loop inside which the code has to be implemented

Presence of dedicated libraries for accessing the pins and set/read their status

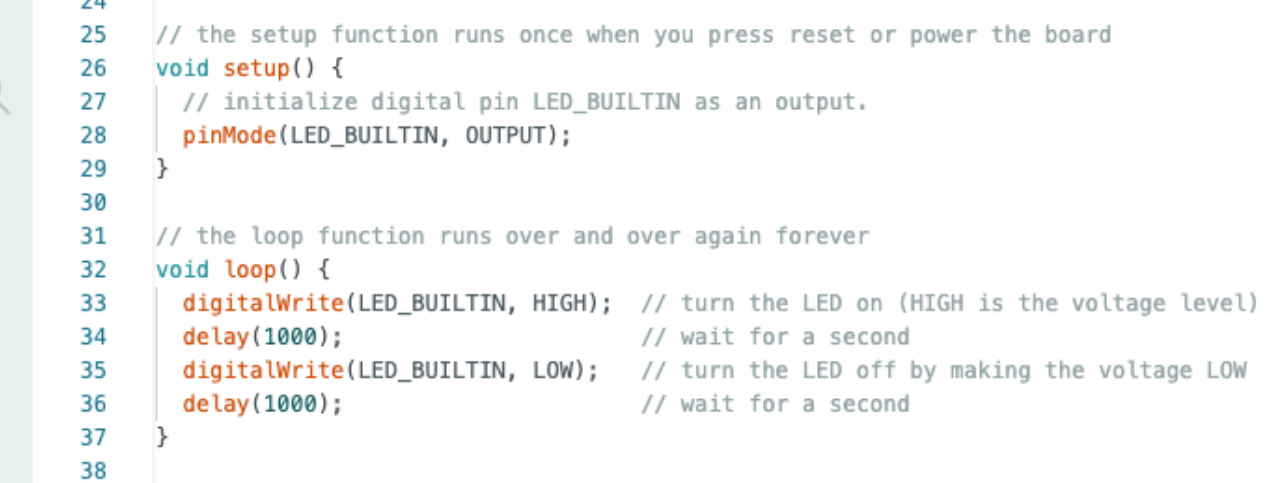

Dedicated software development environment (Arduino IDE)

#### *Install and test:*

1. Download the software from: [http://](http://arduino.cc/en/Main/Software) [arduino.cc/en/Main/Software](http://arduino.cc/en/Main/Software)

- 2. Connect the board to the PC via USB
- 3. Launch ArduinoIDE
- 4. Open the Basics Example: 'Blink.ino'
- 5. Select the Arduino board type
- 6. Verify and upload the program.

If the setup worked, after few s from the upload, the orange LED should start blinking

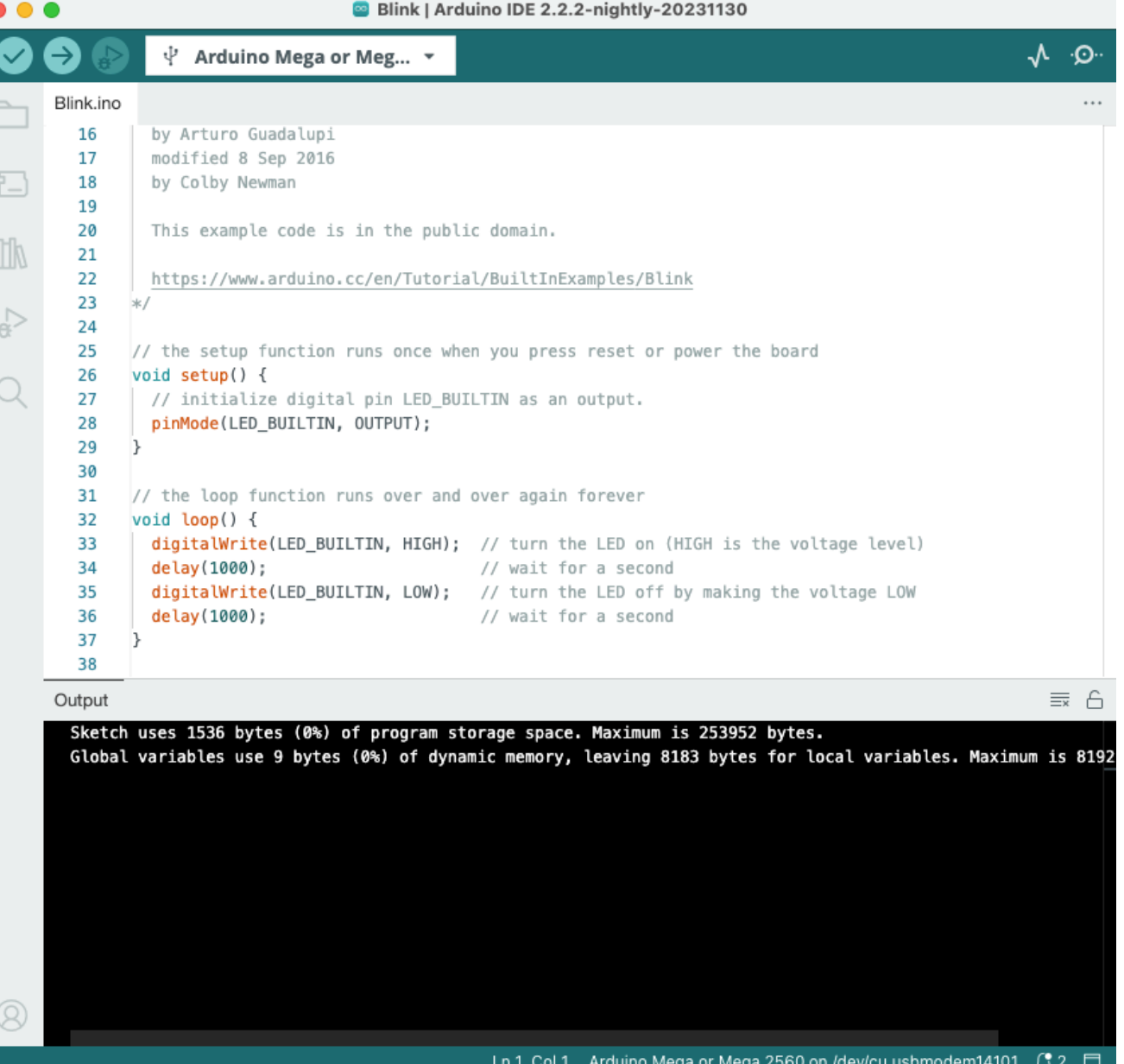

#### **ARDUINO: WARNINGS**

*10 ways to destroy Arduino (beware!):* 

- 1. Set I/O pins to ground
- 2. Connect I/O pins together
- 3. Apply too much voltage on I/O pins
- 4. Apply voltage on Vin with inverted polarity
- 5. Apply  $> 5V$  on the '5V' pin
- 6. Apply > 3.3V on the '3.3V' pin
- 7. Set Vin to ground
- 8. Apply >13V to the reset
- 9. Apply voltage to the '5V' pin and charge Vin
- 10. Exceed the max current for the microcontroller (200mA)

### **ARDUINO: YOUR FIRST TEST**

Playing with the blinking LED Start with the Basics Example: 'Blink.ino'

Modify the program to:

1. Change the blinking frequency

2. Add other LEDs on digital pins

3. Turn on multiple LEDs sequentially

4. Change the LED brightness

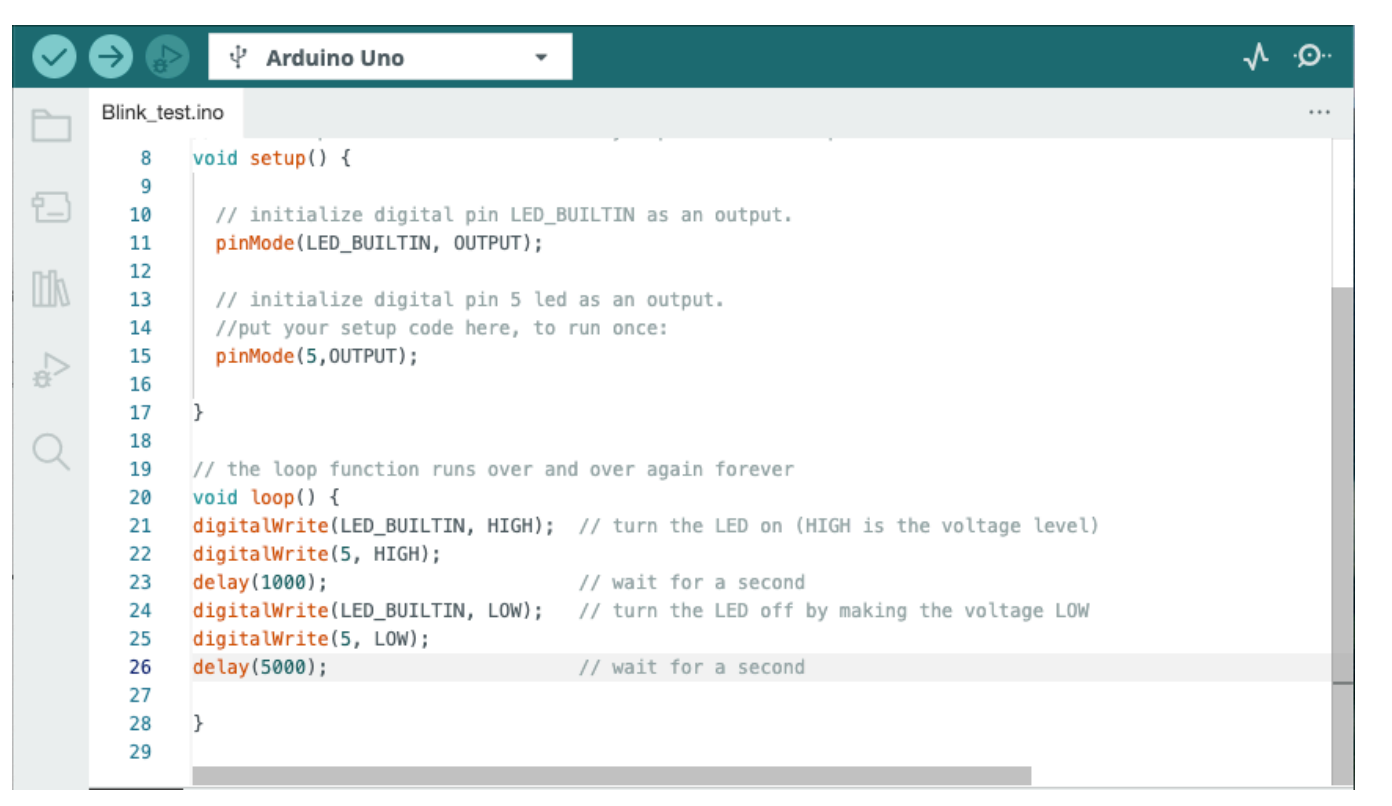

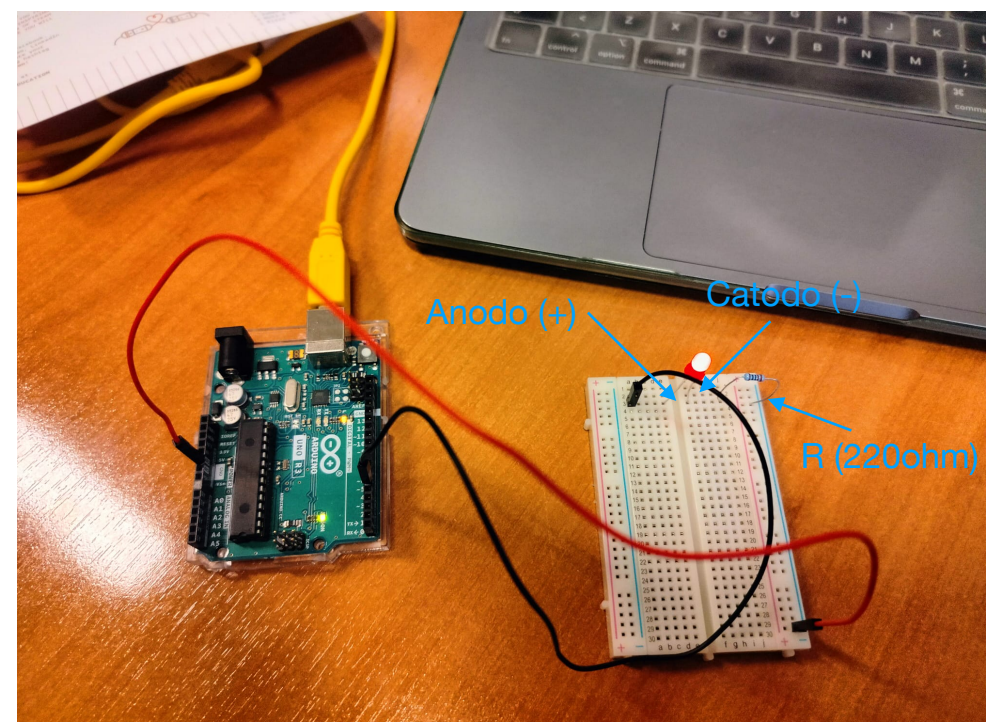

#### **EXAMPLE: ULTRASOUND DETECTOR/ACCELEROMETER READOUT CHAIN**

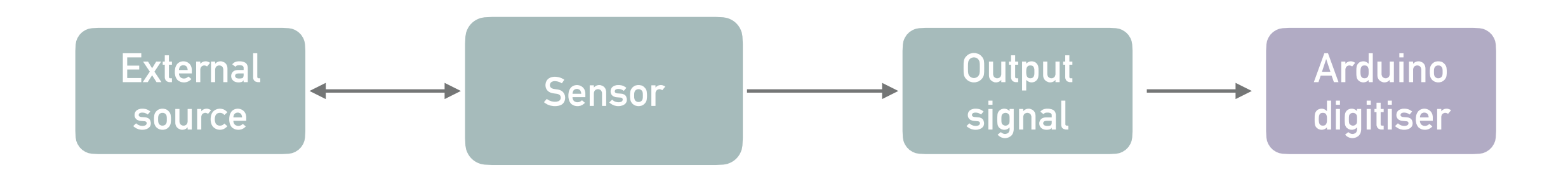

- Source: element in space (static / in motion)
- Sensor: ultrasounds detector / accelerometer
- Read the signal output: Arduino digitiser

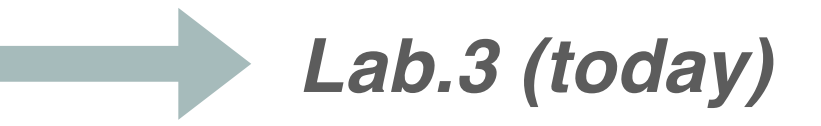

#### **ULTRASOUND DETECTOR**

- Source: element in space (static/dynamic)  $\bigcirc$
- Sensor: ultrasounds detector
- Read the signal output: Arduino digitiser to serial port

*Reference example: [https://win.adrirobot.it/sonar/HC-SR04/Sensore\\_sonar\\_HC-SR04.htm](https://win.adrirobot.it/sonar/HC-SR04/Sensore_sonar_HC-SR04.htm) Other examples:<https://docs.arduino.cc/built-in-examples/sensors/Ping>*

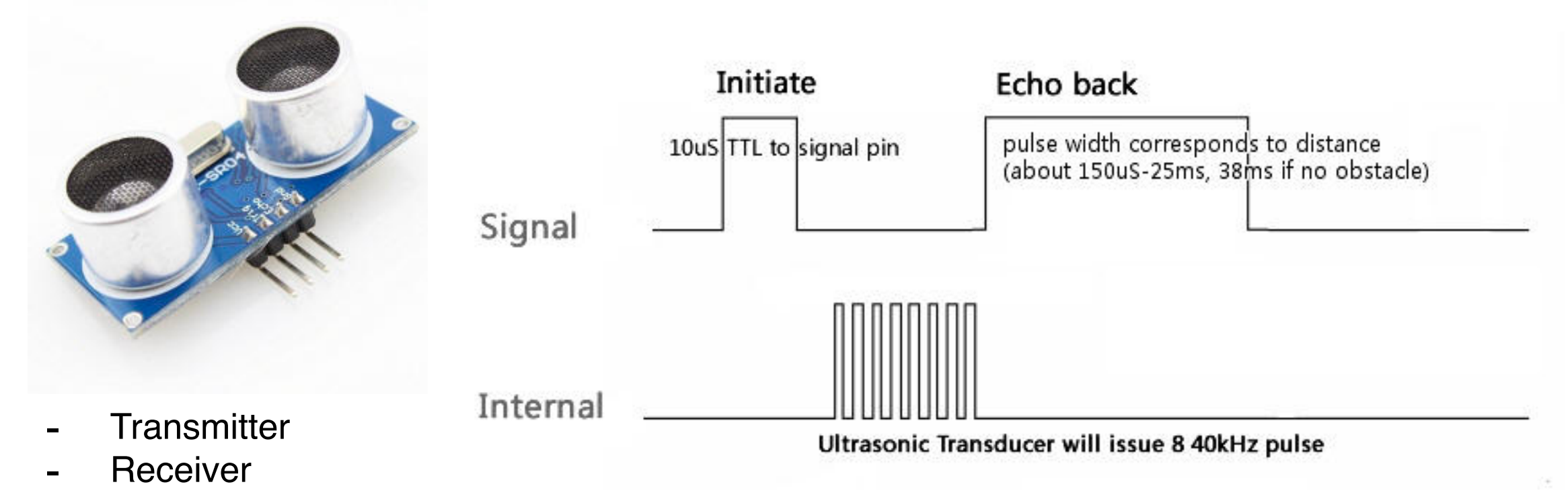

#### **ULTRASOUND DETECTOR**

- Source: element in space (static/dynamic)
- Sensor: ultrasounds detector
- Read the signal output: Arduino digitiser to serial port

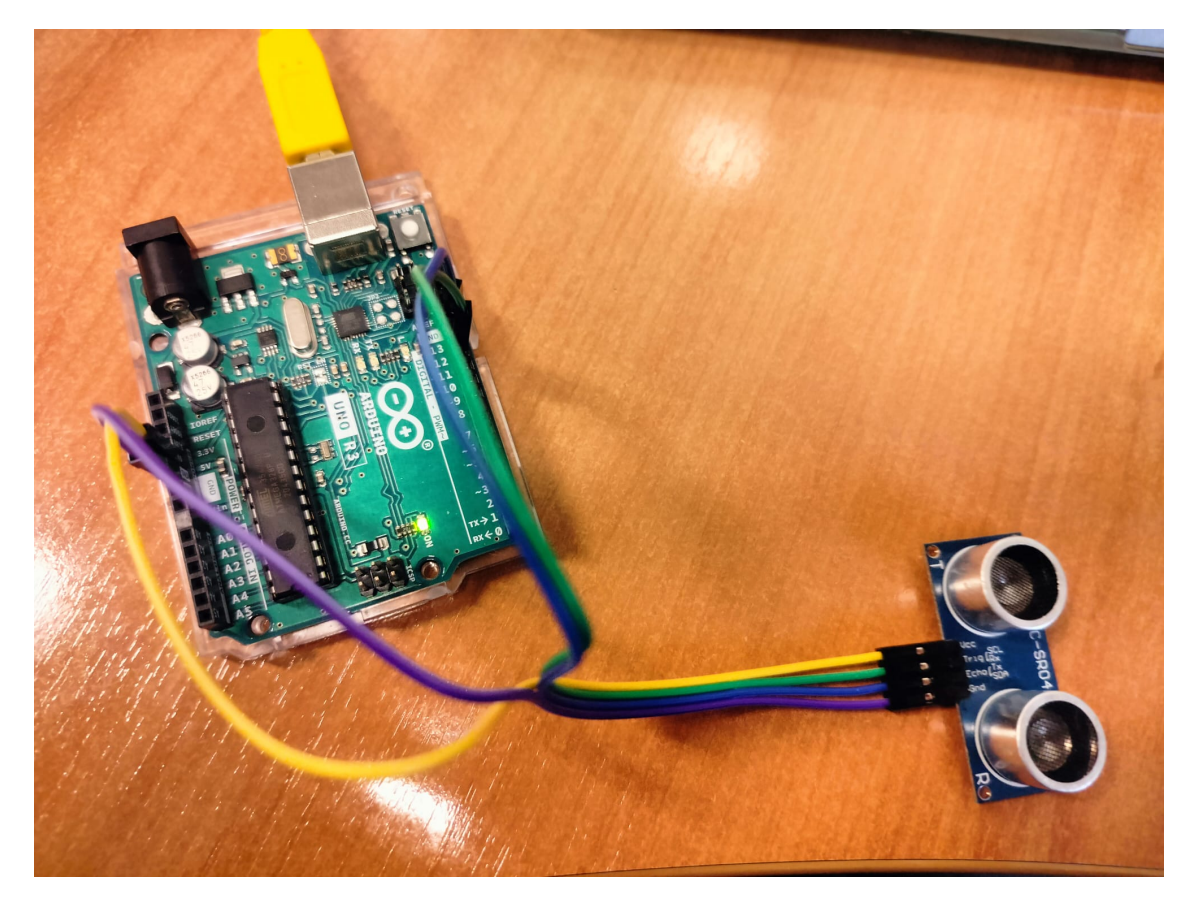

Ultrasound sensor (HC-SR04) to Arduino

- Vcc to pin 5V
- Trig to pin12
- Echo to pin 23
- Gnd to pin Gnd

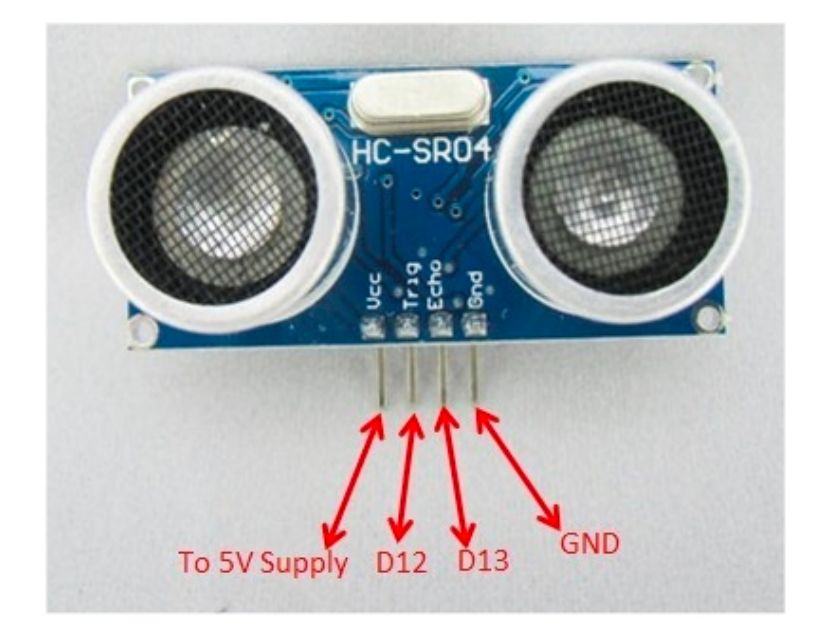

#### **ULTRASOUND DETECTOR**

Onde\_sonore.ino

 $\overline{2}$  $\overline{\mathbf{z}}$ 

1 #define TRIG 12 #define ECHO 13

Reading the Signal  $\bullet$ output with Arduino

*[Ultrasonic/tree/master/src](https://github.com/ErickSimoes/Ultrasonic/tree/master/src)*

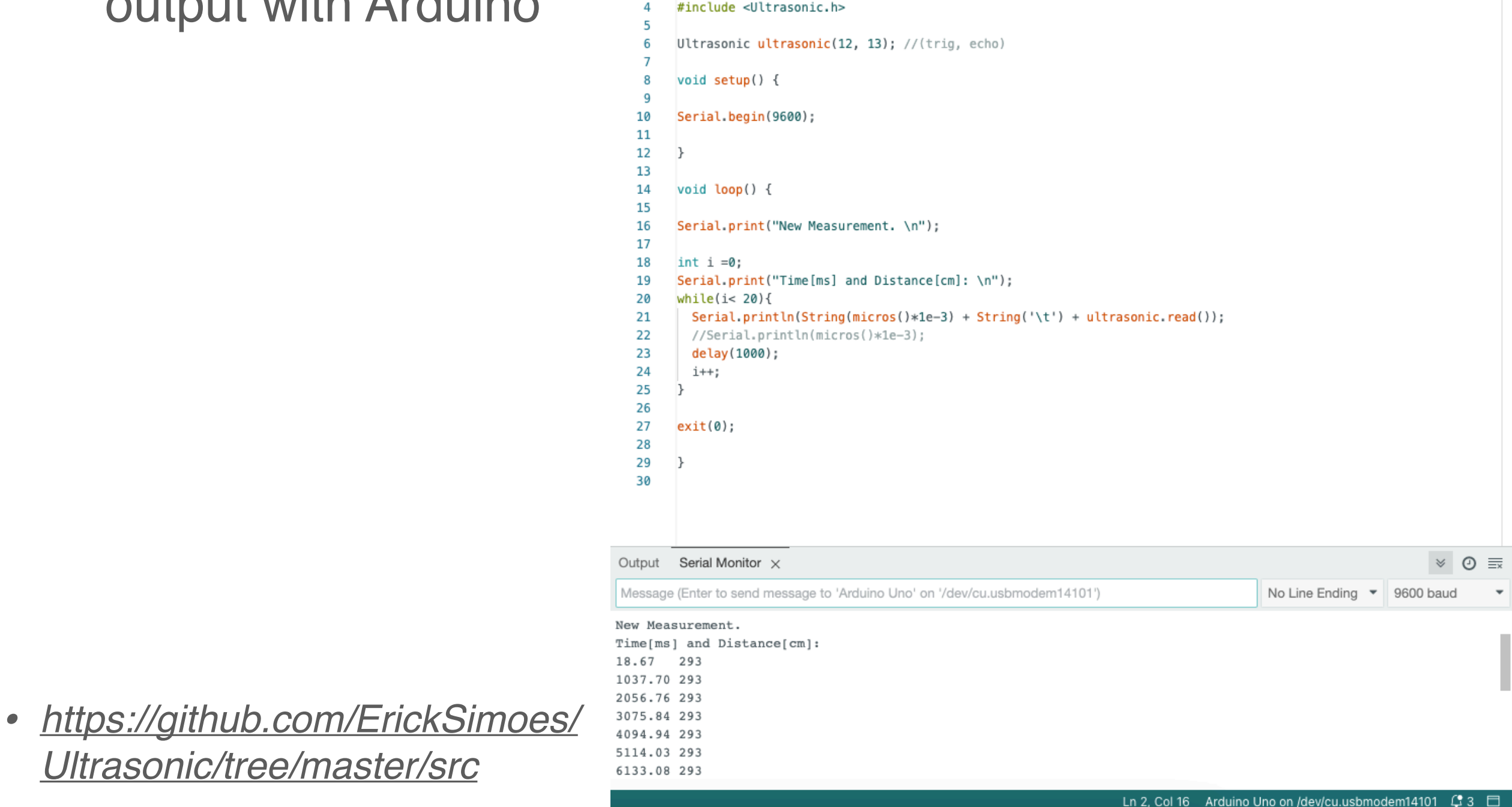

# **ULTRASOUND DETECTOR: MEAS (1)**

Position a static object in front of the sensor (theta=0)

- Goal: Check the range  $\bigcirc$ capabilities of the ussensor, varying the object distance d. Compare reconstructed d (us-sensor) vs measured d (tape)
- Goal: for a fixed d, check the capabilities of the sensor to reconstruct the distance for different size/shape of the object

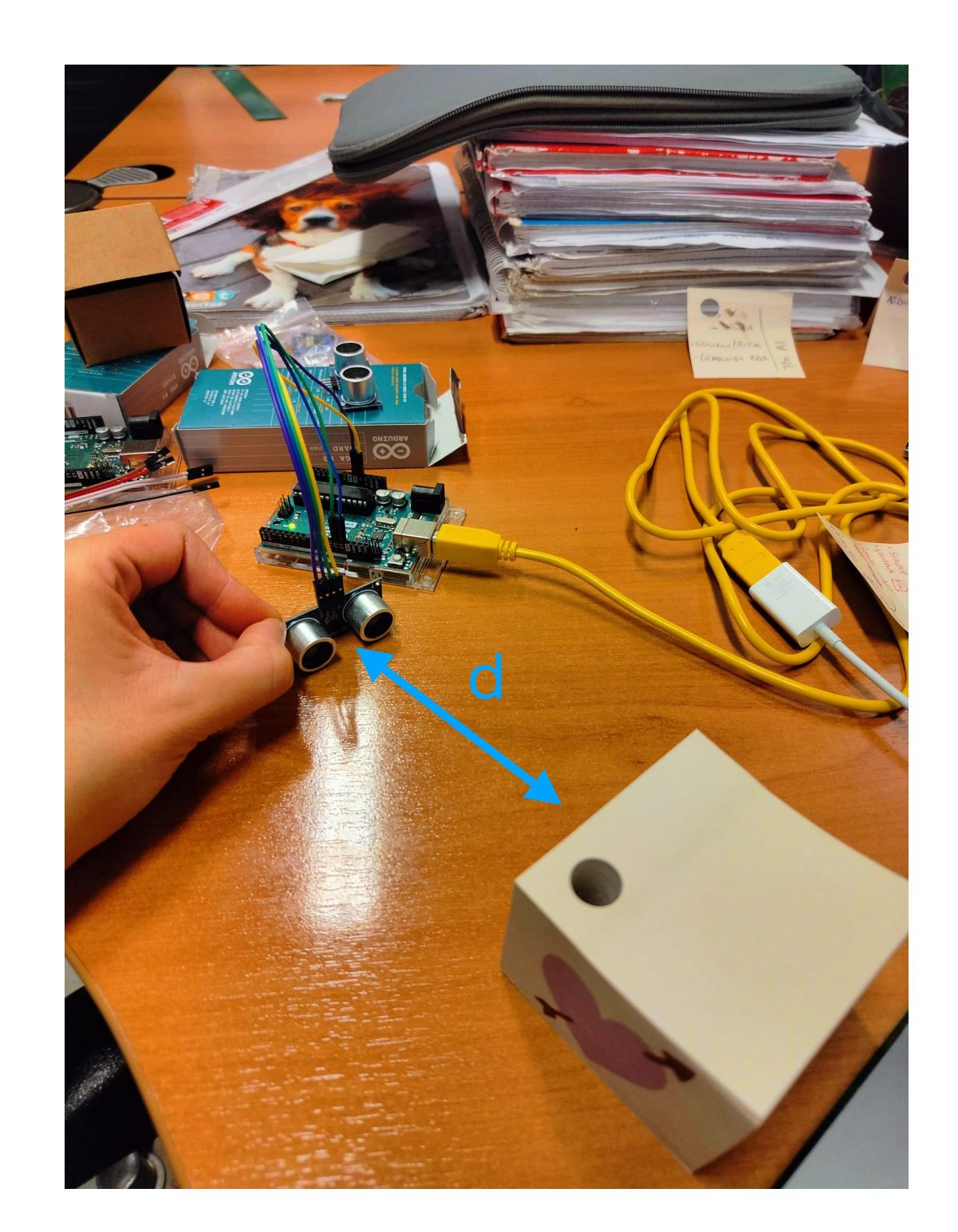

# **ULTRASOUND DETECTOR: MEAS (2)**

Position a static object at a given distance and angle from the sensor (r, theta )

- Goal: Check the  $\bigcap$ capabilities to measure r vs theta. Compare reconstructed r (ussensor) vs measured r (tape) at different angle s
- Goal: Check the effect  $\bigcap$ of possible interfering objects in the quality of the measurement

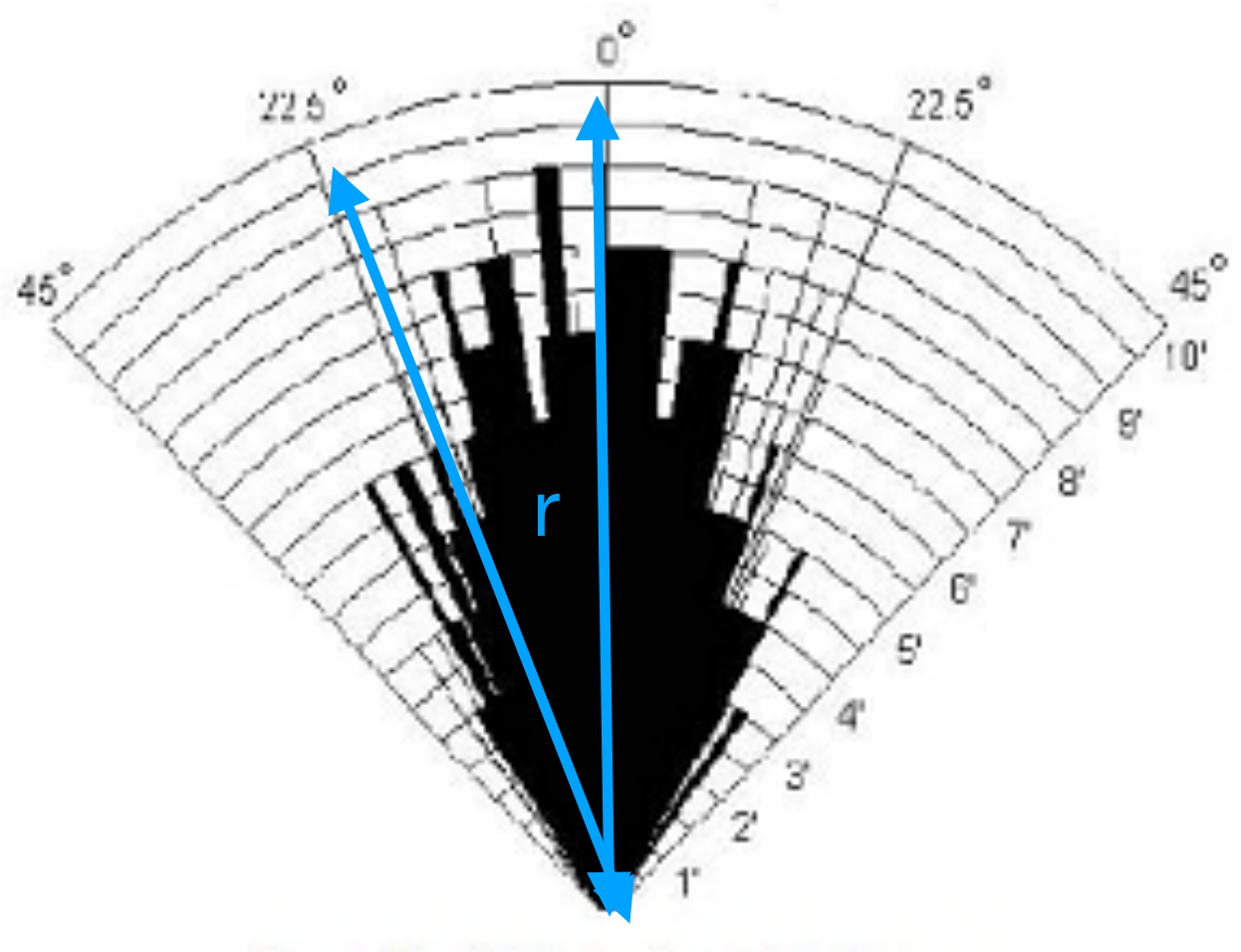

Practical test of performance,

Best in 30 degree angle

## **ULTRASOUND DETECTOR: MEAS (3)**

Position an object at a given distance d in front of the sensor and, while starting the digitization, move it along the vertical direction on the plan e

- Goal: Plot distance vs time from the us-sensor. Check the capabilities to reconstruct the average spee d
- Goal(+): free fall (from  $\bullet$ height h (tight the object with a wire) to ground (where the us-sensor is positioned)

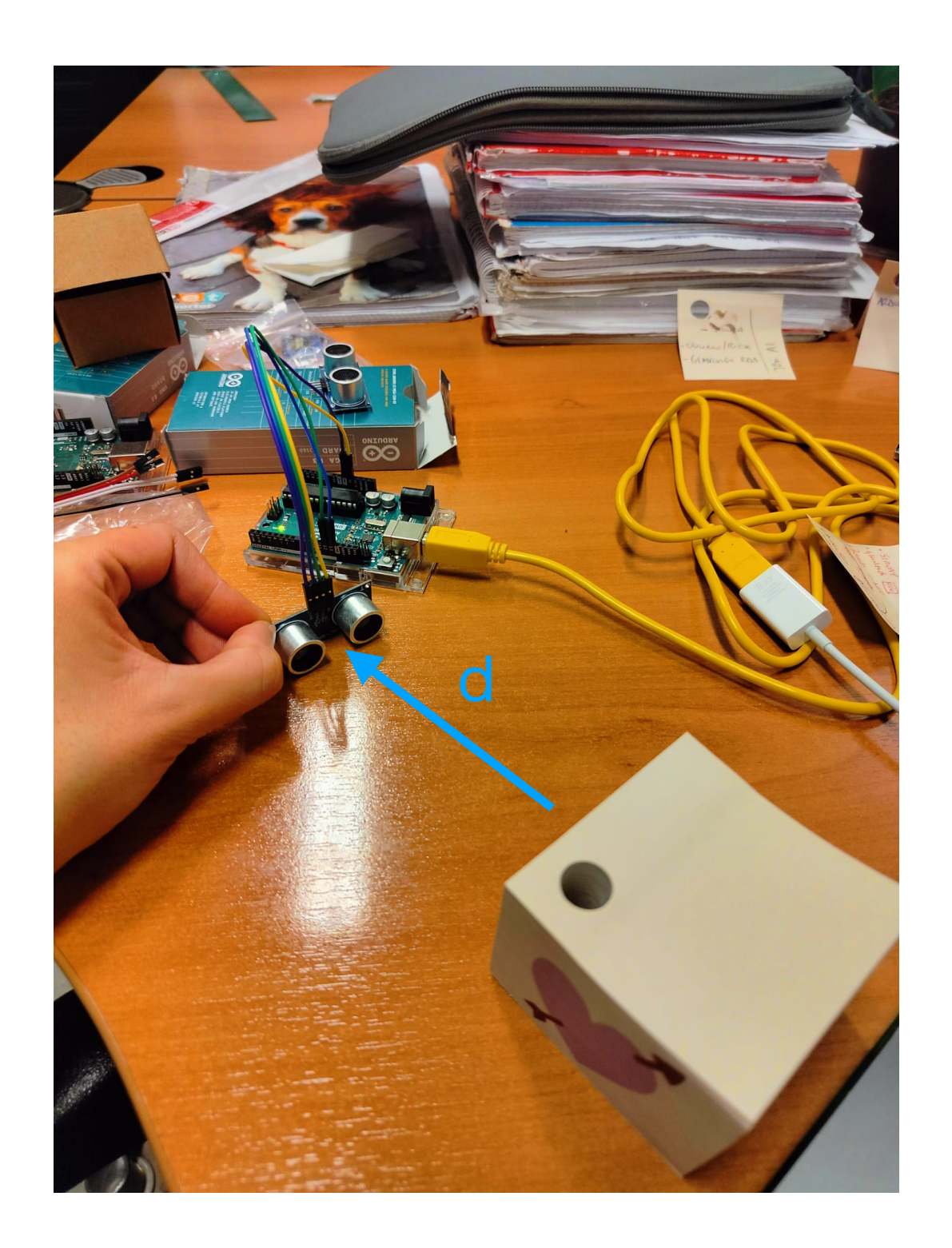